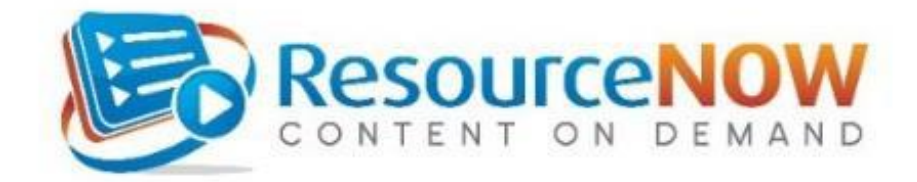

**To log into** ResourceNOW, click on:<http://www.rncod.com/sov>

Click **Create Account**, if you are a NEW USER.

**Enter "vtsupkey1" as the Registration Key** if you are a supervisor, manager or director.

• if you are an employee, your Registration Key is "vtempkey1".

## Click **Continue.**

# **Create your user ID and password**.

- **User ID: Please use your SOV email address\* (No SOV email? Use a personal email or create an ID).**
- **Password** must be a minimum of eight characters and a combination of letters and numbers. No spaces or special characters (!, &, \*).

## **Fill in your:**

- **First name --- Last name --- SOV email address**
- **Work Location (**also known as your **reporting entity ID**): To find this, select the first letter of the name of your agency or department from the row. Choose your location from the drop-down box\*\*.
- **Job:** Select from the alphabetical drop-down box. (Not sure of your exact job title? Find your official job title in your paycheck or HR advice in VTHR\*\*).

\*\*If your **Work Location** or **Job** does not appear in the drop-down boxes, contact Risk Management.

## **Security Information:**

- Choose a **security question.** (Required to retrieve forgotten passwords.)
- Create a **security answer**. Must have at least three letters or numbers. Choose one you'll remember.

## **Contact information:**

- Fill in your **name.**
- Fill in your **work email or work phone number\*\*\*.**
- \*\*\*If you do not have a work email address, you may fill in your personal email address or phone number.
- **Click "Yes, I have read and accept** …" after reviewing the **Terms of Use.**

## **Click Create Account:** Congratulations! Welcome to *ResourceNow*! **Click the blue OPEN button on the 2nd course**  *Office Ergonomics: Improving Our Comfort***".**

Already took the course? Risk Management can reassign you. Contact us below.

**Need help?** Contact Breanna Fuller at Risk Management at 802-828-2899 or [sov.riskhelp@vermont.gov.](mailto:sov.riskhelp@vermont.gov)